## **Rancher**

## **Instalación en Docker**

docker run -d --restart=unless-stopped -p 80:80 -p 443:443 rancher/rancher

Ejecutamos **docker ps** pra ver si se esta ejecutando el contenedor . Si está arrancado accedemos vía navegador web, por el puerto 80 443

Si no puedes acceder mira los logs de tu contenedor con

docker logs <nombrecontenedor>

Si te da un mensaje de error **rancher must be ran with the privileged flag when running outside of kubernetes** entonces debe de añadir la opción **–privileged** el comando final sería

```
 docker run -d --restart=unless-stopped --privileged -p 80:80 -p 443:443
rancher/rancher
```
- <https://github.com/pablokbs/peladonerd/tree/master/kubernetes/22>
- <https://github.com/pablokbs/peladonerd/blob/master/kubernetes/22/docker-compose.yaml>
- <https://www.youtube.com/watch?v=74Qd1Kl79P8>

## **Referencias**

- <https://rancher.com/>
- <https://sysadm.es/rancher-el-cluster-de-kubernetes-definitivo-ep1/>
- [https://dit.gonzalonazareno.org/gestiona/proyectos/2018-19/memoria\\_rancher\\_jesus\\_arias.pdf](https://dit.gonzalonazareno.org/gestiona/proyectos/2018-19/memoria_rancher_jesus_arias.pdf)
- <https://www.adictosaltrabajo.com/2019/04/03/montar-cluster-de-k8s-en-aws-con-rancher-2-0/>
- [https://cursosdedesarrollo.com/2020/09/kubernetes-empezando-con-buen-pie-en-local-con-ranc](https://cursosdedesarrollo.com/2020/09/kubernetes-empezando-con-buen-pie-en-local-con-rancher-y-microk8s-en-ubuntu-20-04/) [her-y-microk8s-en-ubuntu-20-04/](https://cursosdedesarrollo.com/2020/09/kubernetes-empezando-con-buen-pie-en-local-con-rancher-y-microk8s-en-ubuntu-20-04/)
- <https://ccsolutions.io/es/kubernetes-y-rancher/>

From: <http://intrusos.info/> - **LCWIKI**

Permanent link: **<http://intrusos.info/doku.php?id=virtualizacion:rancher>**

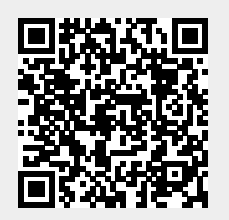

Last update: **2023/01/18 14:11**